### **ANEKA JARINGAN HOLDINGS BERHAD (Registration No. 201801030681 (1292707-D)) (Incorporated in Malaysia)**

### **Administrative Guide for the Second ("2nd") Annual General Meeting ("AGM")**

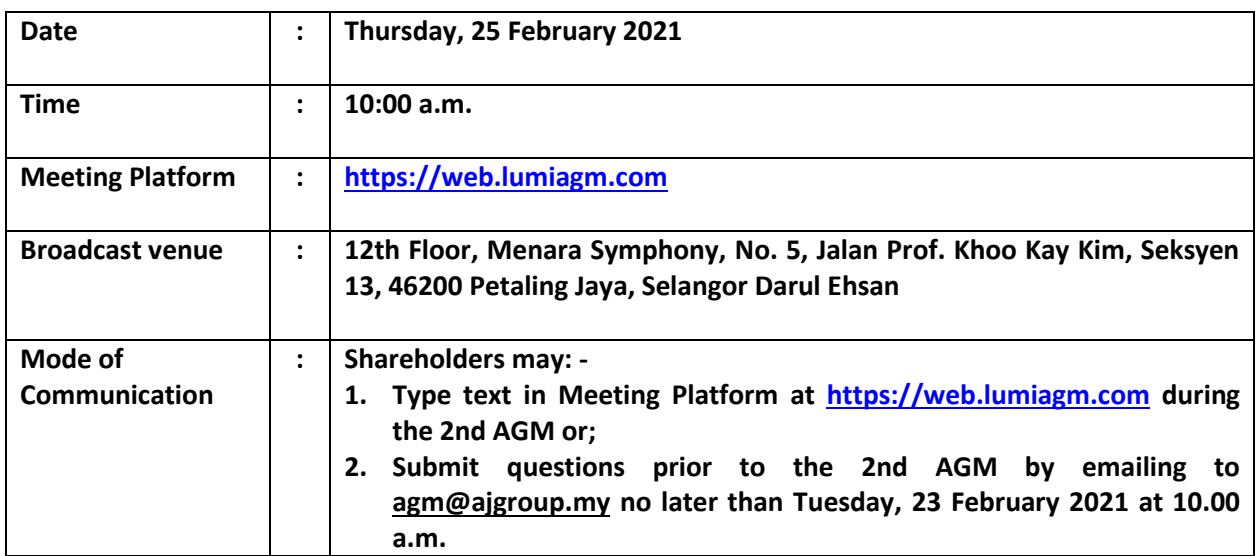

### **1. Virtual Meeting**

- 1.1 In view of the Coronavirus (COVID-19) pandemic and with the safety of the Company's shareholders, employees and Directors being of primary concern, the Board of Directors of the Company ("**the Board**") and Management of the Company have decided that the 2nd AGM of the Company shall be conducted on a fully virtual basis and entirely via Remote Participation and Electronic Voting ("RPV") facilities.
- 1.2 Shareholders can participate in our fully virtual 2nd AGM by registering online via the Boardroom Smart Investor Portal at [https://boardroomlimited.my.](https://boardroomlimited.my/)
- 1.3 With the RPV facilities, you may exercise your right as a shareholder of the Company to participate (and pose questions to the Board and Management of the Company) and to vote at the 2nd AGM, safely from your home.
- 1.4 Kindly ensure the stability of your internet connectivity throughout the 2nd AGM is maintained as quality of the live webcast and online remote voting are dependent on the bandwidth and stability of the internet connection.

### **2. Entitlement to Participate and Vote**

Only a depositor whose name appears on the Company's Record of Depositors as at **18 February 2021** shall be entitled to participate and vote at the 2nd AGM or appoint a proxy(ies) to participate and vote on his/her behalf.

## **3. Lodgement of Form of Proxy**

- 3.1 If you are unable to attend the 2nd AGM via the RPV facilities and wish to appoint the Chairman of the AGM as your proxy to vote on your behalf, please deposit your Form Of Proxy at the Company's Share Registrar's office at **11th Floor Menara Symphony, Jalan Prof. Khoo Kay Kim, Seksyen 13, 46200 Petaling Jaya, Selangor Darul Ehsan** via post/courier/by hand not less than forty-eight (48) hours before the time set for holding the meeting i.e. **Tuesday, 23 February 2021 at 10.00 a.m.** or any adjournment thereof, and in default the instrument of proxy shall not be treated as valid. Any alteration to the Form of Proxy must be initialed.
- 3.2 Alternatively, the proxy appointment may also be lodged electronically at [https://boardroomlimited.my,](https://boardroomlimited.my/) which is free and available to all individual shareholders, not less than forty-eight (48) hours before the time set for holding the Meeting *i.e.* **Tuesday, 23 February 2021 at 10.00 a.m.** or any adjournment thereof, and in default the instrument of proxy shall not be treated as valid. For further information, kindly refer to the "Electronic Lodgement of Form of Proxy" below.

# **Step 1 Register Online with Boardroom Smart Investor Portal (for first time registration only)**

*(Note: If you have already signed up with Boardroom Smart Investor Portal, you are not required to register again. You may proceed to Step 2 on e-Proxy Lodgement.)*

- a. Access websit[e https://boardroomlimited.my](https://boardroomlimited.my/)
- b. Click **<<Login>>** and click **<<Register>>** to sign up as a user.
- c. Complete the registration and upload a softcopy of your MyKAD/Identification Card (front and back) or Passport in JPEG or PNG format.
- d. Please enter a valid email address and wait for Boardroom's email verification.
- e. Your registration will be verified and approved within one (1) business day and an email notification will be provided.

### **Step 2 e-Proxy Lodgement**

- a. Access website [https://boardroomlimited.my](https://boardroomlimited.my/)
- b. Login with your User ID and Password given above.
- c. Go to "**E-PROXY LODGEMENT**" and browse the Meeting List for "**ANEKA JARINGAN HOLDINGS BERHAD SECOND (2ND) ANNUAL GENERAL MEETING**" and click "APPLY".
- d. Read the terms & conditions and confirm the Declaration.
- e. Enter your CDS Account Number and indicate the number of securities.
- f. Appoint your proxy(ies) or the Chairman of the AGM and enter the required particulars for your proxy(ies).
- g. Indicate your voting instructions FOR or AGAINST, otherwise your proxy(ies) will decide your votes.
- h. Review and confirm your proxy(ies) appointment.
- i. Click submit.
- 3.3 If you wish to participate in the AGM yourself, please do not submit any Form of Proxy for the AGM. You will not be allowed to participate in the AGM together with a proxy appointed by you.

## **4. Revocation of Proxy**

If you have submitted your Form of Proxy prior to the AGM and subsequently decide to appoint another person or wish to participate in the AGM yourself, please write in to [BSR.Helpdesk@boardroomlimited.com](mailto:BSR.Helpdesk@boardroomlimited.com) to revoke the earlier appointed proxy(ies) at least fortyeight (48) hours before the AGM. On revocation, your proxy(ies) will not be allowed to participate in the AGM. In such event, you should advise your proxy(ies) accordingly.

### **5. Voting Procedures**

5.1 The voting will be conducted by poll in accordance with Rule 8.31A of the ACE Market Listing Requirements of Bursa Malaysia Securities Berhad. The Company has appointed Boardroom Share Registrars Sdn. Bhd. as the Poll Administrator to conduct the poll by way of electronic voting (e-Voting) and Boardroom Corporate Services Sdn. Bhd. as Independent Scrutineer to verify the poll results.

Members and proxies are required to use one (1) of the following methods to vote remotely:

- (i) Download Lumi AGM App (free of charge) onto your personal voting device prior to the AGM from Apple App Store or Google Play Store; or
- (ii) Launch Lumi AGM by scanning the QR code given to you in the email along with your remote participation User ID and Password; or
- (iii) Access to Lumi AGM via website UR[L https://web.lumiagm.com.](https://web.lumiagm.com/)
- 5.2 During the 2nd AGM, the Chairman will invite the Poll Administrator to brief on the e-Voting housekeeping rules.
- 5.3 For the purpose of this 2nd AGM, e-Voting can be carried out by using either personal smart mobile phones, tablets, personal computers or laptops.
- 5.4 The polling will only commence after announcement of poll being opened by the Chairman and until such time when the Chairman announces the closure of poll.
- 5.5 The Independent Scrutineer will verify the poll result reports upon closing of the poll session by the Chairman. Thereafter, the Chairman will announce and declare whether the resolutions put to vote were successfully carried or otherwise.

### **6. Remote Participation and Electronic Voting (RPV)**

- 6.1 Please note that all members including (i) individual members; (ii) corporate shareholders; (iii) authorised nominees; and (iv) exempt authorised nominees shall use the RPV facilities to participate and vote remotely at the 2nd AGM.
- 6.2 If you wish to participate in the 2nd AGM, you will be able to view a live webcast of the 2nd AGM, ask questions and submit your votes in real time whilst the 2nd AGM is in progress.
- 6.3 Kindly follow the steps below to request for your login ID and password and usage of the RPV facilities:

# **Before the day of the AGM**

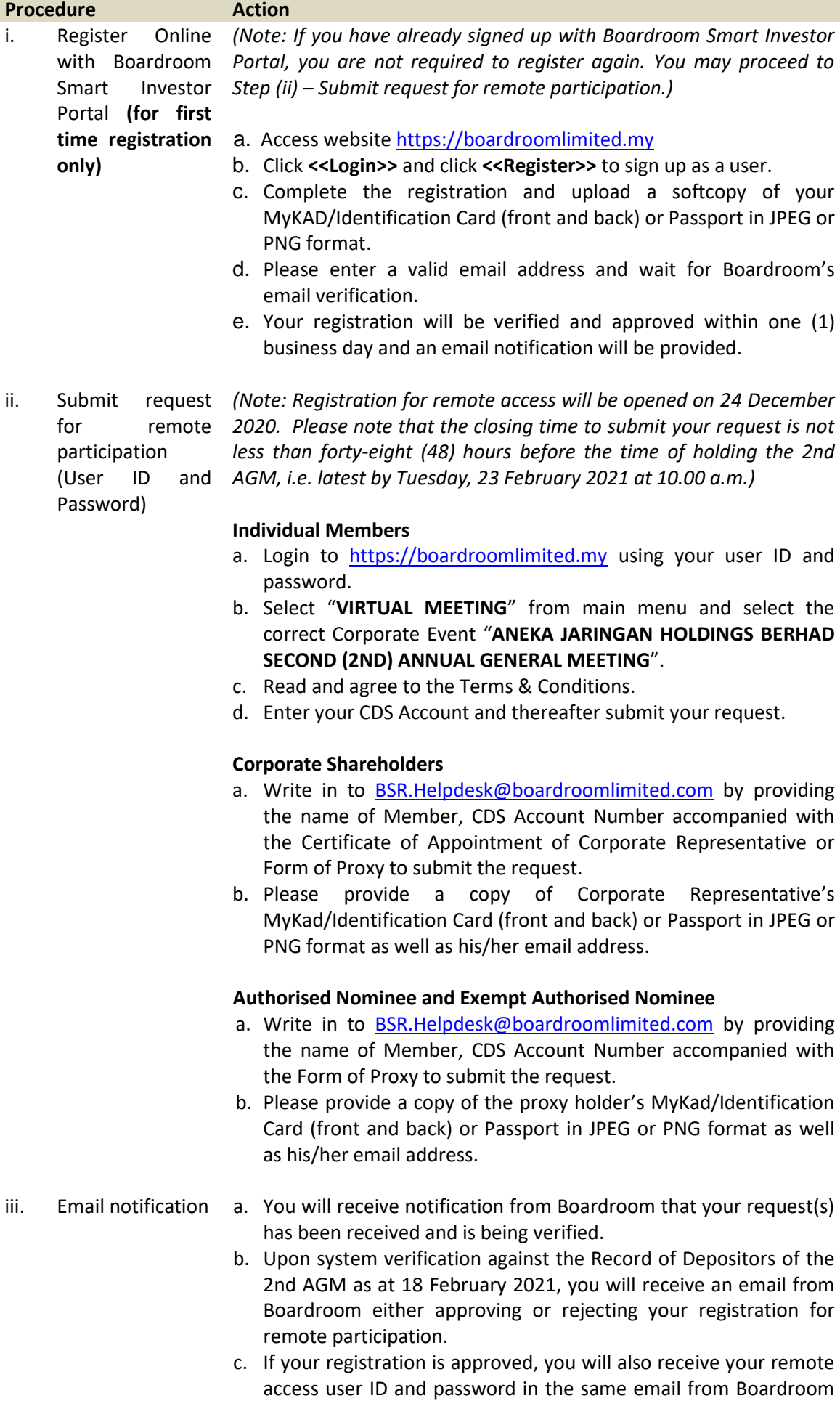

after the closing date. d. Please note that the closing date and time to submit your request is by **Tuesday, 23 February 2021 at 10.00 a.m.**

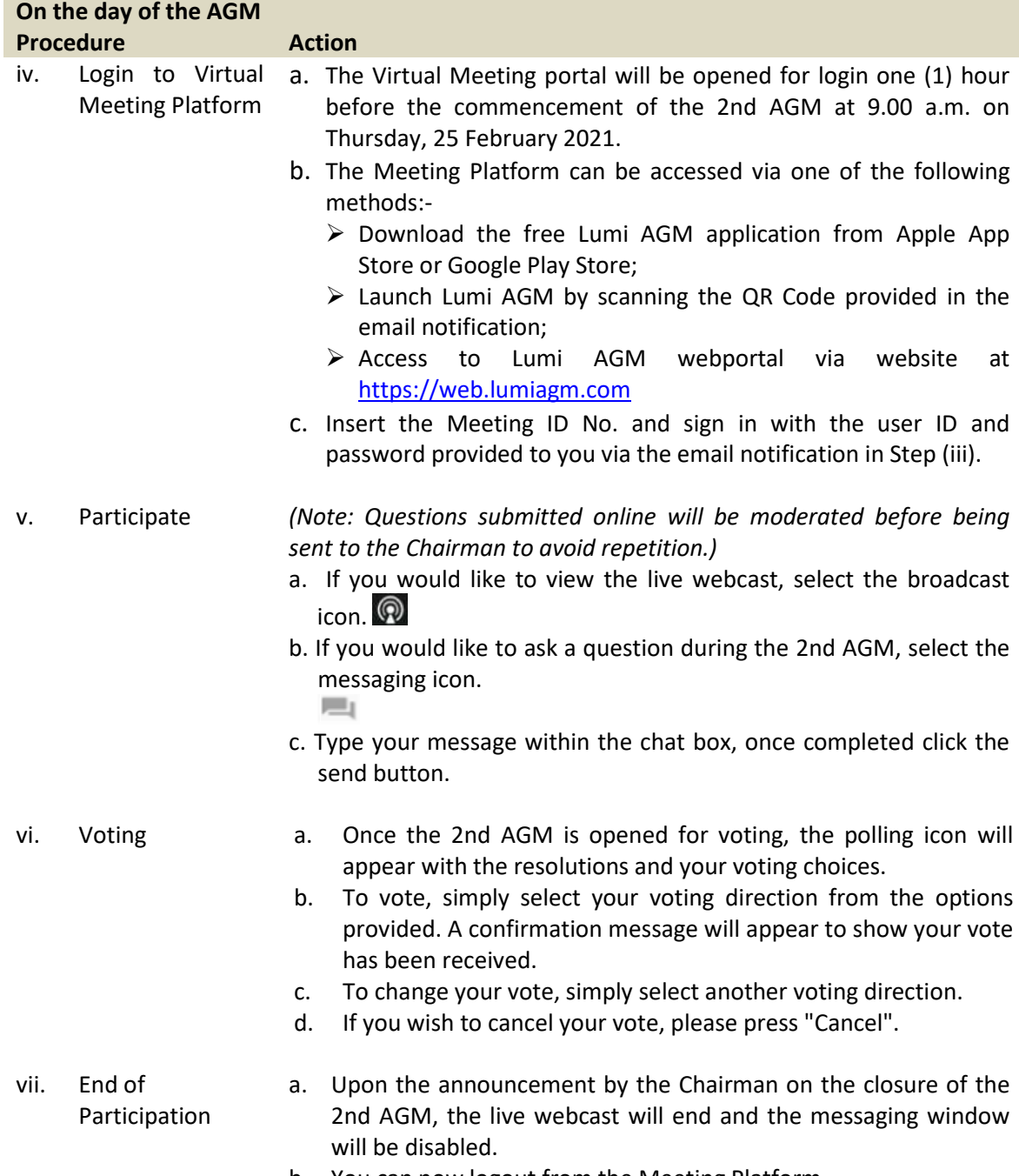

b. You can now logout from the Meeting Platform.

### **7. Gift Policy**

There will be **NO DISTRIBUTION** of door gifts or vouchers for shareholders/proxies/corporate representatives/attorneys who participate at this virtual AGM.

### **8. Recording or Photography**

No recording or photography of the AGM proceedings is allowed without the prior written permission of the Company.

### **9. Enquiries**

If you have any enquiries prior to the AGM or if you wish to request for technical assistance to participate in the fully virtual meeting, please contact Boardroom during office hours from Monday to Friday (8.30 a.m. to 5.30. p.m.), details as follows:-

Boardroom Share Registrars Sdn. Bhd.

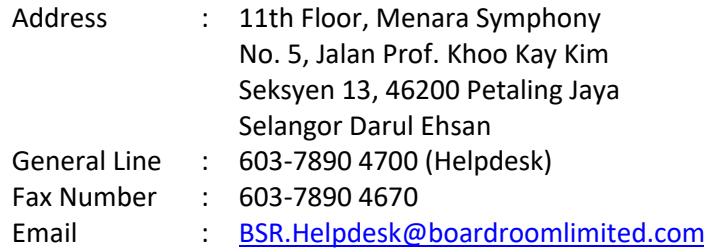

#### Personal Data Policy

By registering for the remote participation and electronic voting meeting and/or submitting the instrument appointing proxy(ies) and/or attorney(s) and/or representative(s), the member of the Company has consented to the use of such data for purposes of processing and administration by the Company (or its agents); and to comply with any laws, listing rules, regulations and/or guidelines. The member agrees that he/she will indemnify the Company in respect of any penalties, liabilities, claims, demands, losses and damages as a result of the shareholder's breach of warranty.